#### **CHAPTER 1 Battimer Blocker**

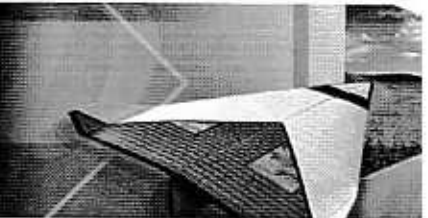

18

20

23

25

29

30

31

32

32

33

34

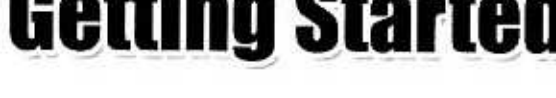

- Start PageMaker 7.0  $1.1$
- Creating a New Publication 1.2
- $1.3$ Setting Margins
- Choosing a Measurement System 1.4
- Setting Up Ruler Guides  $1.5$
- Zero Point 1.6
- Use the Master Pages 1.7
- 1.8 Numbering Pages
- Creating Layout Grids 1.9

### **CHAPTER 2**

### **Using Toolbox**

- Pointer Tool  $2.1$
- $2.2$ **Text Tool**
- **Rotation Tool**  $2.3$
- **Cropping Tool**  $2.4$
- Line Tool  $2.5$
- 2.6 **Constrained Line Tool**
- Rectangle Tool  $2.7$
- $2.8$ Rectangle frame Tool

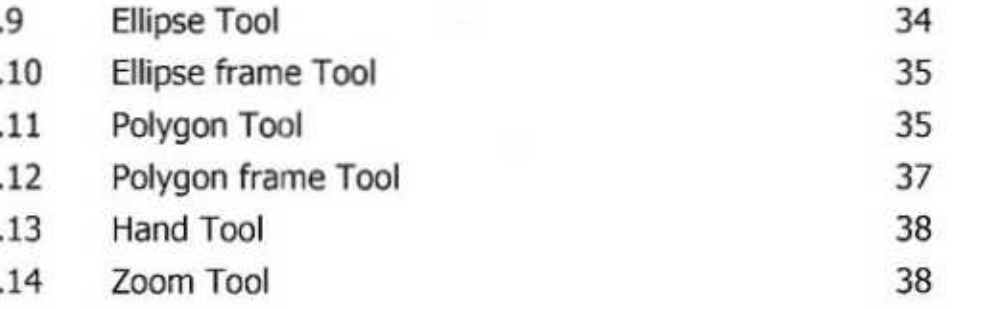

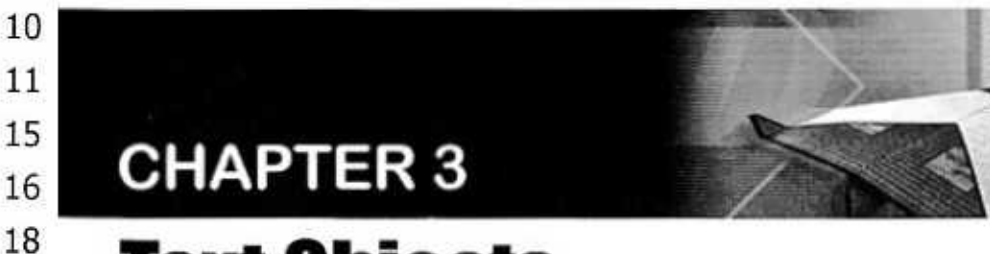

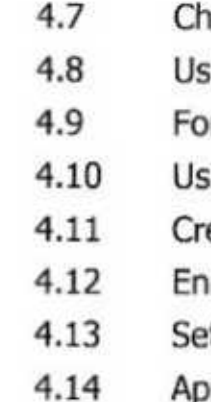

 $4.3$ 

 $4.4$ 

 $4.5$ 

4.6

# **Text Objects**

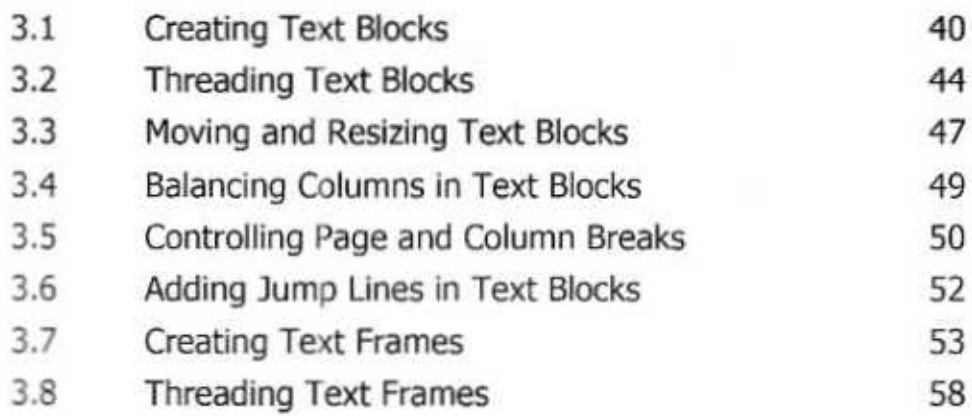

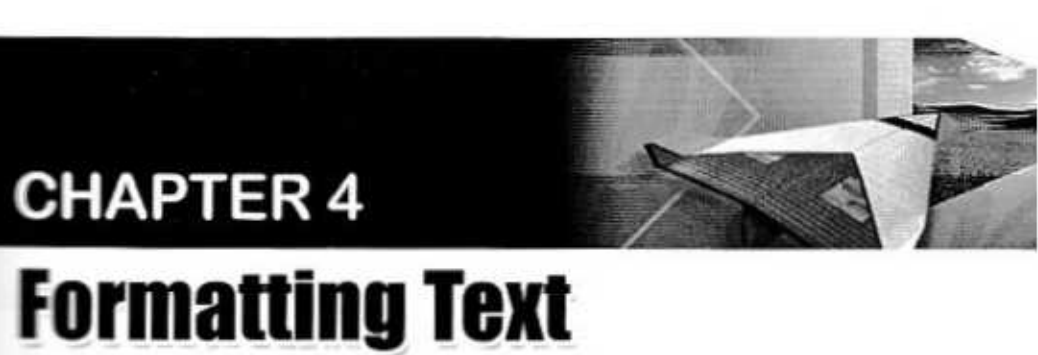

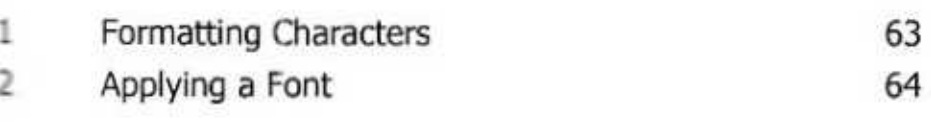

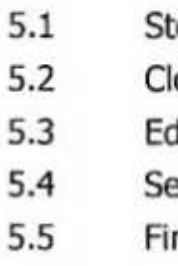

- Applying a Type Style
- Applying Leading
- Applying Horizontal Scale
- Applying Tracking
- Changing Case
- **Using Control Palette**
- Formatting Paragraphs
- Using Paragraph Styles
- Creating a New Style
- **Enlarging Initial Capitals**
- Setting Indents and Tabs
- Applying Color to Text

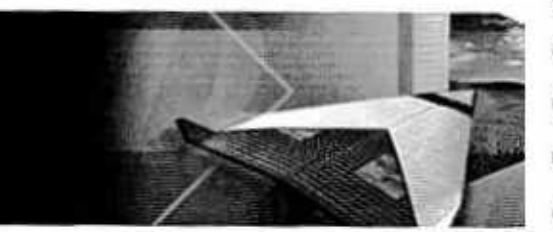

### **CHAPTER 5**

## **Using Story Editor**

- Story Editor Vs Layout View
- osing Story
- diting in Story Editor
- etting Text Preferences
- nding and Changing Text

# $\frac{88}{68}$  CHAPTER 6

65

66

68

72

77

79

84

85

86

89

94

95

95

97

#### **Graphic Objects** 75

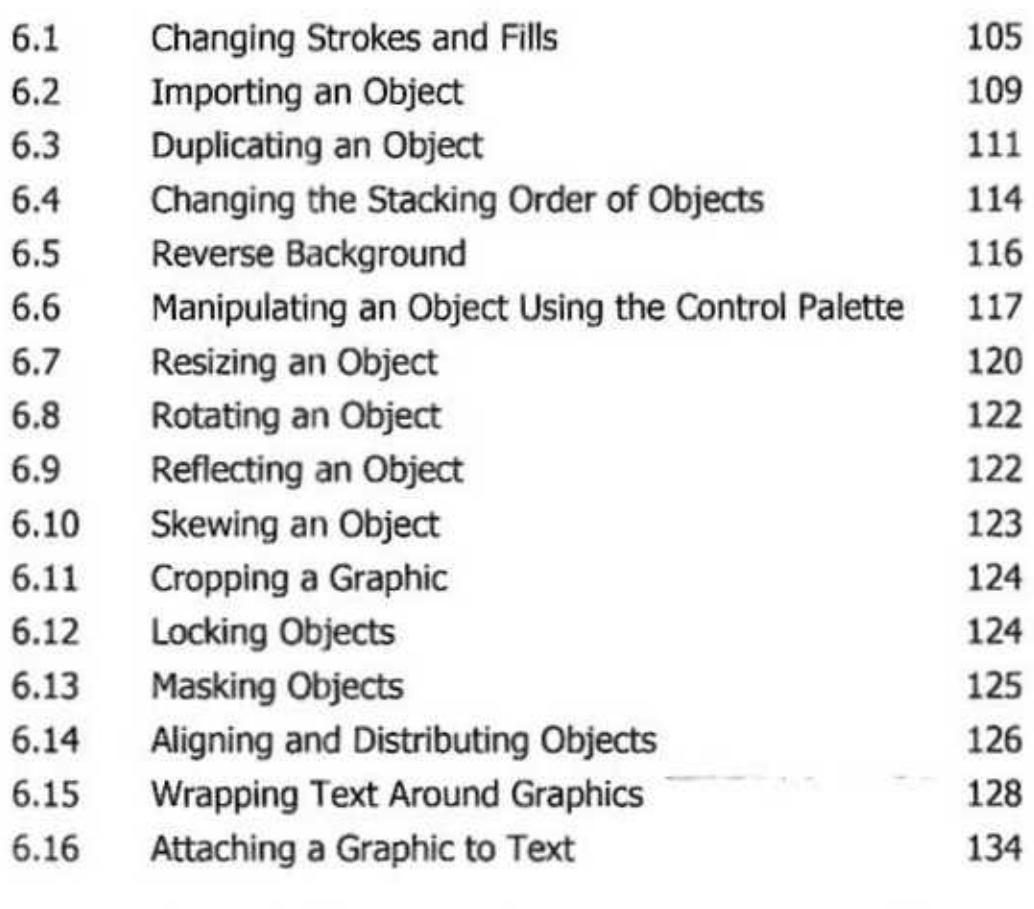

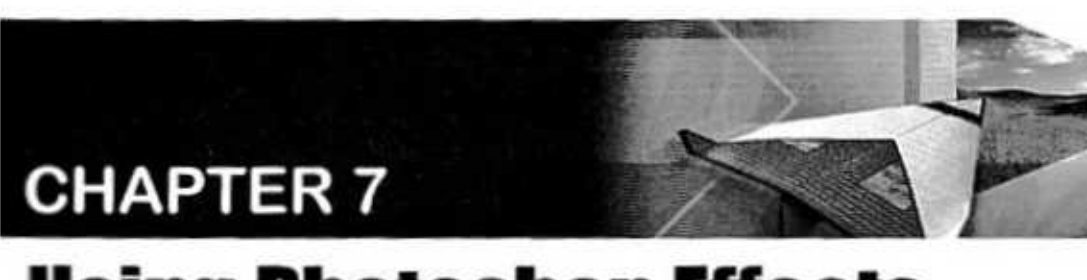

## **Using Photoshop Effects**

 $7.1$ Photoshop Effects

- 
- Keylining
- **Creating Nonprintin**
- **Using Libraries**  $7.4$
- Viewing Clip-art Images
- 7.6 **Using Layers**

 $7.3$ 

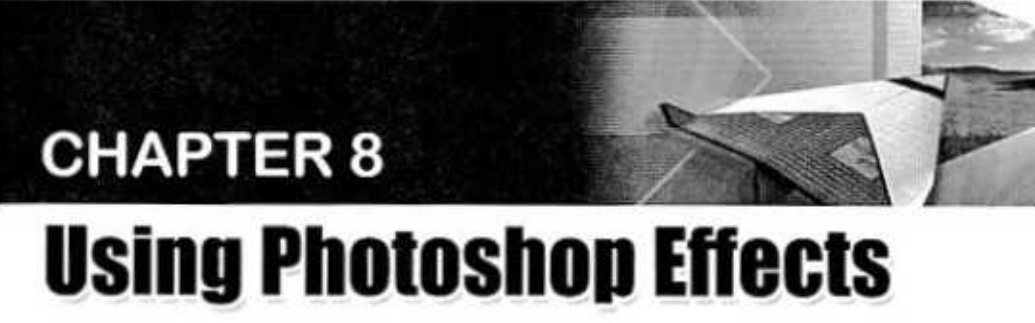

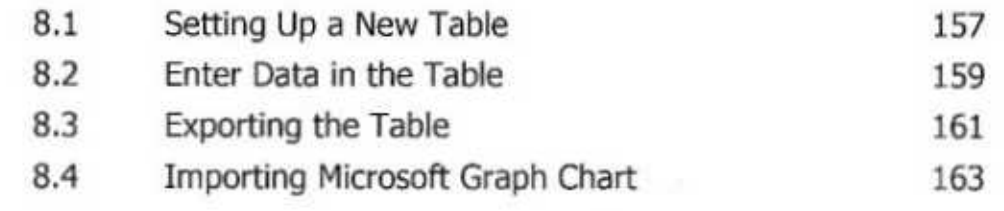

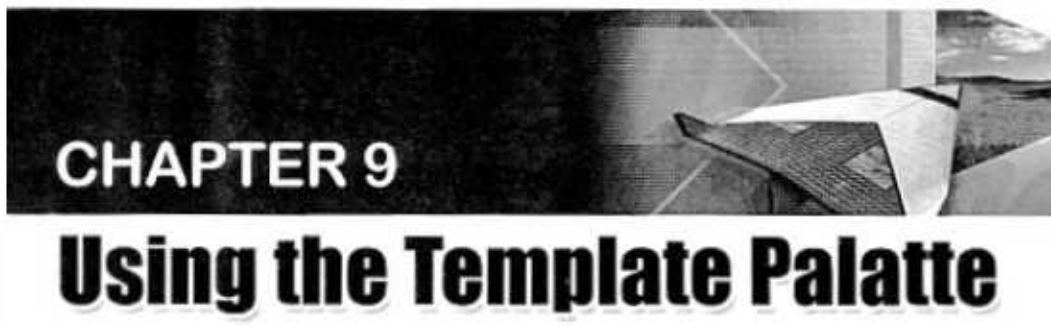

Setting Up a Templa  $9.1$ Creating a Business  $9.2$ 9.3 Printing a Publicatio

136

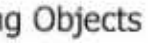

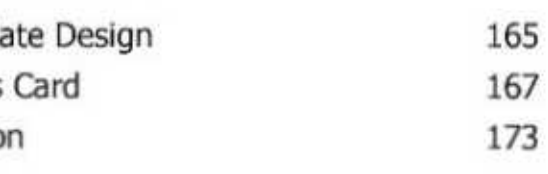